การทํางาน KM ในยุค 4.0 การอัปโหลดวีดีโอ Youtobe

KM คือการแลกเปลี่ยนเรียนรู้ ความรู้แกบุคลากรภายในและภายนอกแกบุคคลที่สนใจ ย้อนไปในยุค 10 ปีก่อน การเผยแพร่ความรู้ที่มีภายในตัวบุคคลนั้น ส่งผ่านเป็นเพียงแค่ คู่มือหรือหนังสือ หรือกิจกรรมการแลกเปลี่ยน เรียนรู้ที่ถูกจัดขึ้นภายในองค์กร และย้อนไปในยุค 10 ปีก่อน มีการเพิ่มช่องทาง ทางอินเตอร์เน็ต webต่างๆ แต่ ในช่วง 3-5 ที่ผ่านมา ได้มีโลกใหม่เกิดขึ้นคือโลกของโซเซียว ที่ขยายตัว เข้ามาในชีวิตประจำวันของเรามากขึ้น ทำ เราการค้าขาย ในโลกโซเชียว ในยุค 4.0 นี้เอง ที่เปลี่ยนโลกการเรียนรู้ของ คนในปัจจุบัน ทุกอย่างรวดเร็ว ว่องไว ซึ่งส่งผลต่อการทำงานต่างๆ ให้ต้องรวดเร็วตามไป มนุษย์ในปัจจุบันอ่านหนังสือน้อยลง แต่หันมาอ่านจากมือถือ ี มากขึ้น หนังสือออนไลน์ต่างๆ รวมไปถึง การเรียนรู้ผ่านวีดิโอ จริงอยู่ การถ่ายทอดความรู้ผ่านวีดีโอหรือ ์ ภาพเคลื่อนไหวมีมานานแล้ว แต่การจัดทำเป็นไปได้อย่างจำกัด ด้วยเครื่องมือ หรือกล้องที่มีราคาแพง การเข้าถึง ์ ความรู้พวกนี้เป็นไปได้ยาก แต่ในปัจจุบัน อุปกรณ์เหล่านั้นย่อส่วนมาอยู่ในมือถือที่ถูกพัฒนาอย่างดีในแบบปัจจุบัน

หากมีความต้องการเผยแพร่ วีดีโอ ในช่อง YOUTUBE นั้น ผู้ต้องการ อัปโหลด ต้องสร้าง Chanel ใน YouTube เสียก่อน โดยวิธีง่ายๆคือ โดยเพียงเรา login เข้าใช้ YouTube ปกตินั้นเอง หากเราต้องการใช้ในส่วน ่ ของการสร้างวีดิโอ เมื่อเข้าใช้ในครั้งแรกจะต้องกรอกรายละเอียดส่วนตัวของเราให้ชัด เพื่อประโยชน์ของตัวผู้ใช้ เองในอนาคต หากการสร้างวีดิโอนี้ ก่อให้เกิดรายได้ ซึ่งใน YouTube ซึ่งในส่วนการรับรายได้นั้น ผู้ใช้จะต้องเพิ่ม เอกสารข้อมูลส่วนตัวเกี่ยวกับ ID หนังสือเดินทาง,และบัญชีเงินฝากที่ใช้เพื่อรับโอนเงินจากทาง YouTube นั้นเอง โดยวีดิโอจะต้องเป็นไปตามเงื่อนไขของ YouTube ด้วยเช่นกัน

แถบมุมด้านขวาบนจะปรากฏสัญลักษณ์ แสดงการใช้งานที่ระบุตัวตนของผู้ใช้

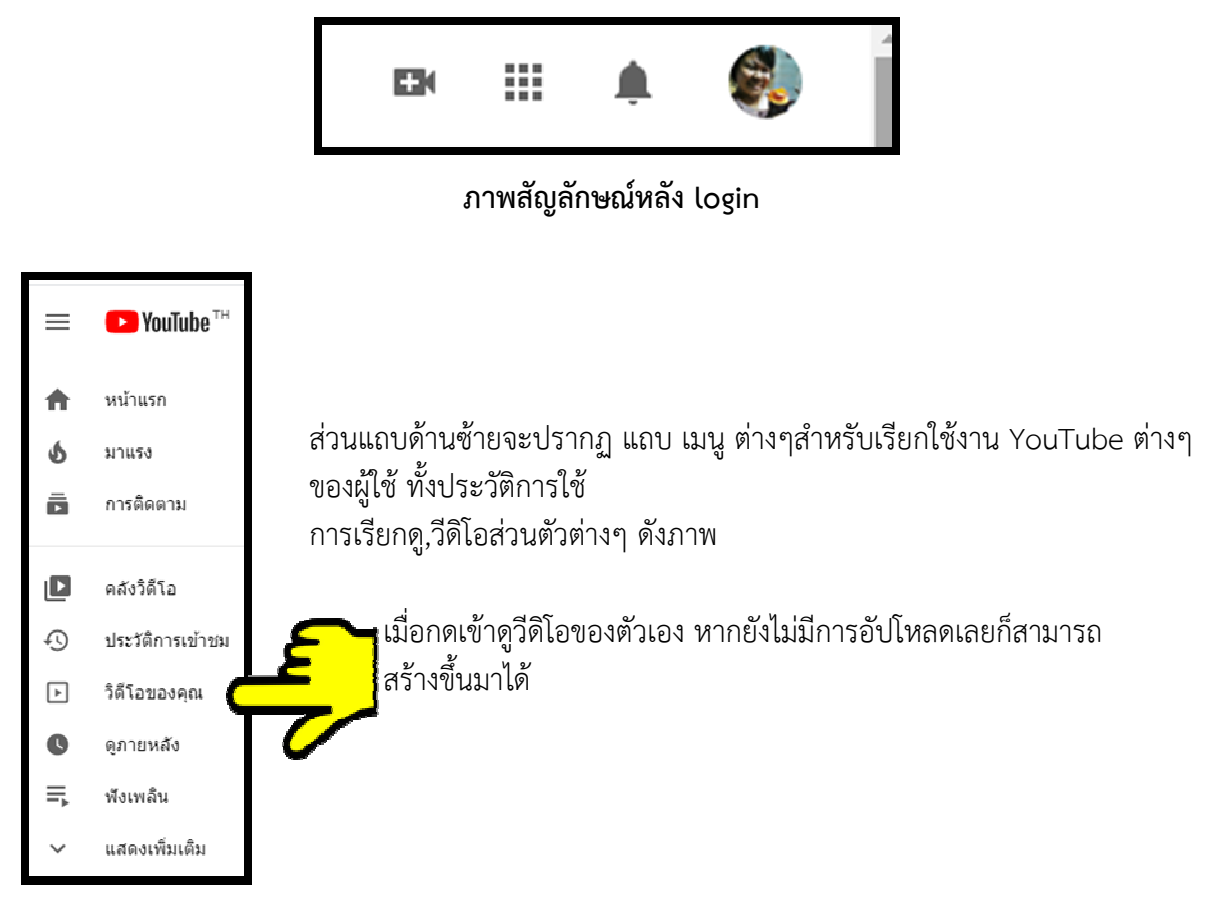

**ภาพแถบเมนูดานซาย**

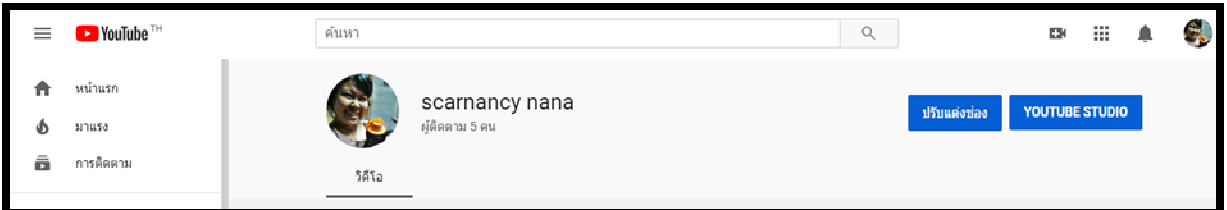

เมื่อกดเข้ามาแล้วจะแสดงหน้าต่าง Profile เป็นผู้ใช้งาน หน้าต่างจะเปลี่ยนไปเพื่อพร้อมกับการอัปโหลดวีดิโอ ี ส่วนตัว ซึ่งวีดิโอที่อัปโหลดนี้ สามารถตั้งค่าได้เหมือน Face book คือตั้งค่าความเป็นส่วนตัวหรือ เป็นสาธารณะได้ นั้นเอง

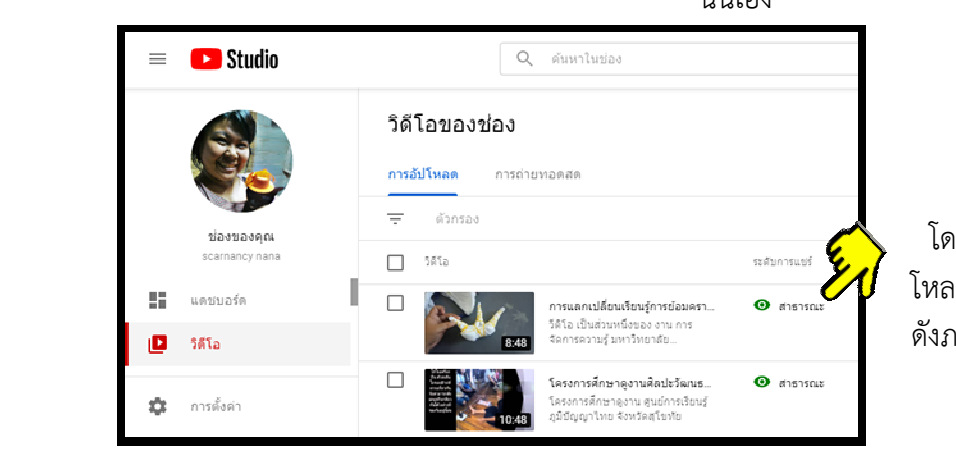

โดยเมื่อตั้งค่าเป็น สาธารณะวีดิโอที่อัป โหลดจะแสดงสัญญาลักษณ:รูปตาสีเขียว ดังภาพ

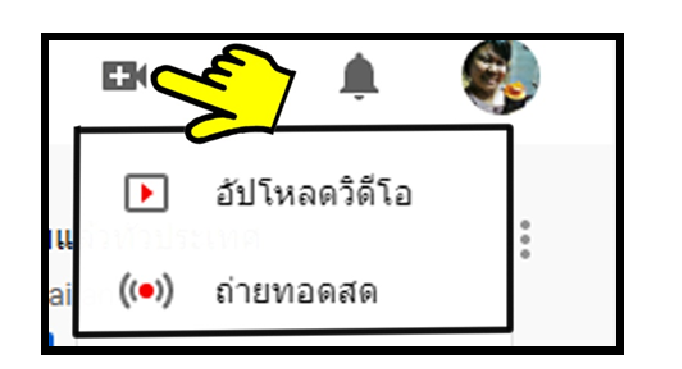

หากเราต้องการอัปโหลดวีดิโอ ทำได้ ง่ายๆโดยการกดไปที่สัญญาลักษณ์ กล้อง วีดิโอด้านขวาบน จะปรากฏเมนูให้เลือก หลายคนอาจยังไม่รู้ว่า YouTube นั้นก็มี การถ่ายทอดสด เหมือนกับ Face book life เหมือนกันแต่ เมื่อเลือกเมนู อัปโหลดวีดิโอ จะนำเข้าสู่หน้าต่างการ อัปโหลดทันที ตามภาพด้านล่าง

> หน้าต่างแสดงความพร้อมใน การอัปโหลด File ได้ทันทีโดยมี การกำหนดขนาดตาม แต่ YouTube เป็นผู้กำหนด ซึ่ง การอัปโหลดนั้นไม่ยุ่งยากแค่กด เพื่อค้นหา File ในคอมพิวเตอร์ หรือมือถือแล้วนำขึ้นอัปโหลด ได้เลย หรือจะจับFile วีดิโอใส่ เข้าไปเฉยๆก็ได้

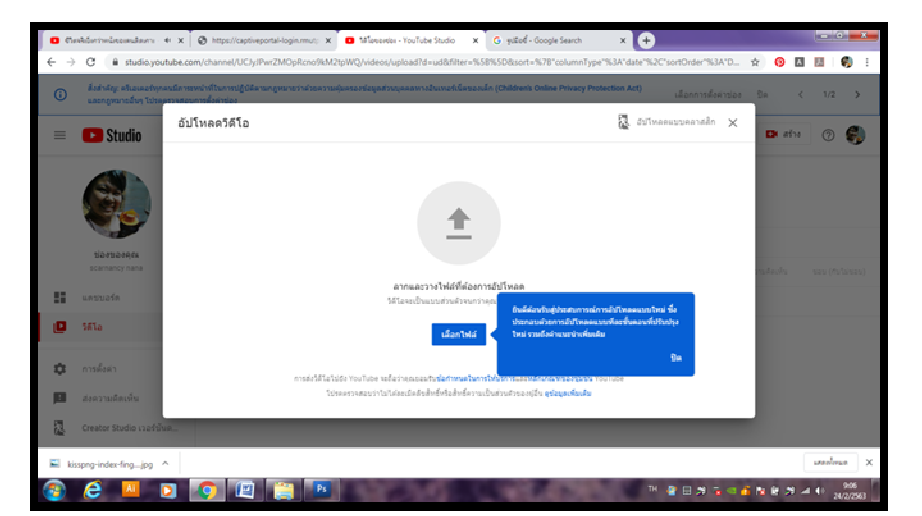

หากการอัปโหลด File มีปัญหาติดขัดด้านลิขสิทธ์ ซึ่งYouTube มีการตรวจจับอย่างเคร่งครัด โดยเฉพาะกับ ิลิขสิทธิ์เพลงต่างที่ใช้นำมาประกอบในวีดิโอของเรา ทาง YouTube จะทำกับการป้องกันโดนไม่ให้อัปโหลดสำเร็จ และจะแจ้งเตือนเจ้าของวีดิโอว่า มีการละเมินลิขสิทธิ์เกิดขึ้น ซึ่งทาง YouTube นั้นเข้าใจและตระหนักดีเกี่ยวกับ เรื่องนี้ ทาง YouTube จึงได้ สร้างความอำนวยความสะดวกมาให้แก่ผู้สร้างสรรค์วีดิโอทั้งหลาย โดยการเปิด ีช่องทางเพื่อ เพลง และเสียงต่าง ที่ถูกลิขสิทธิ์ และอนุญาตให้ใช้ได้ฟรี หากนำมาใช้กับวีดิโอนั้นเอง โดยเราสามารถ เข้าถึงได้ โดยแค่ ค้นหา ใน Google ง่ายๆ เกี่ยวกับเพลงที่ใช้สร้างวีดิโอได้ฟรีใน YouTube ดังภาพ

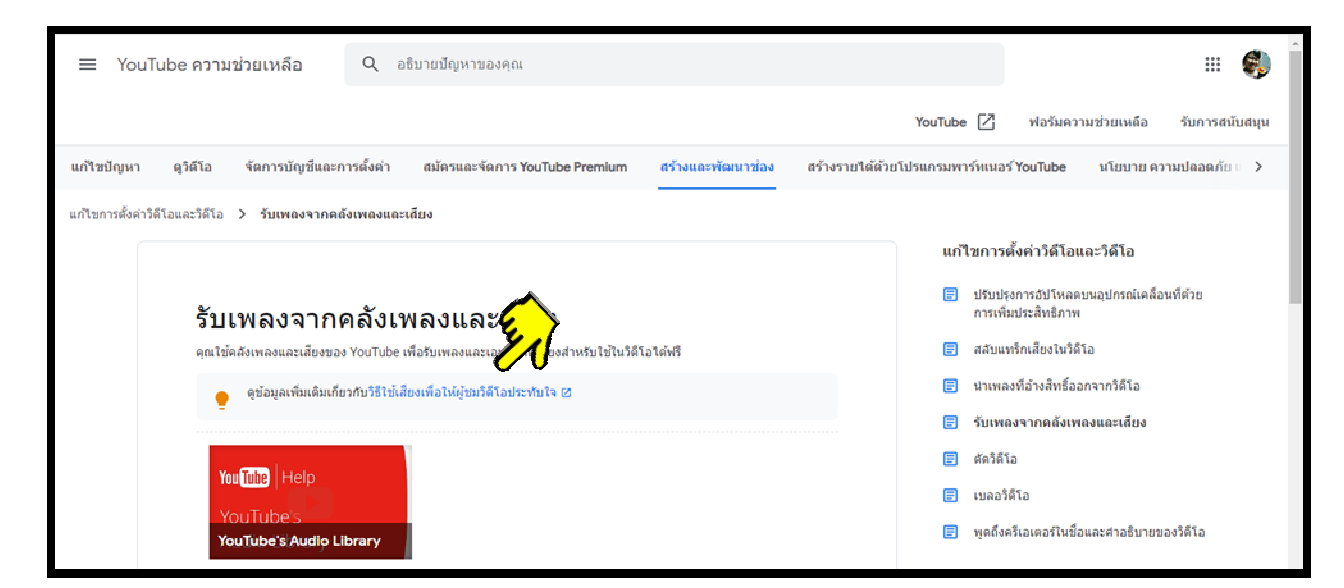

## ใช้เพลงและเสียงต่างๆในวีดีโอ ที่สร้างอย่างปลอดภัย ด้วย YouTube

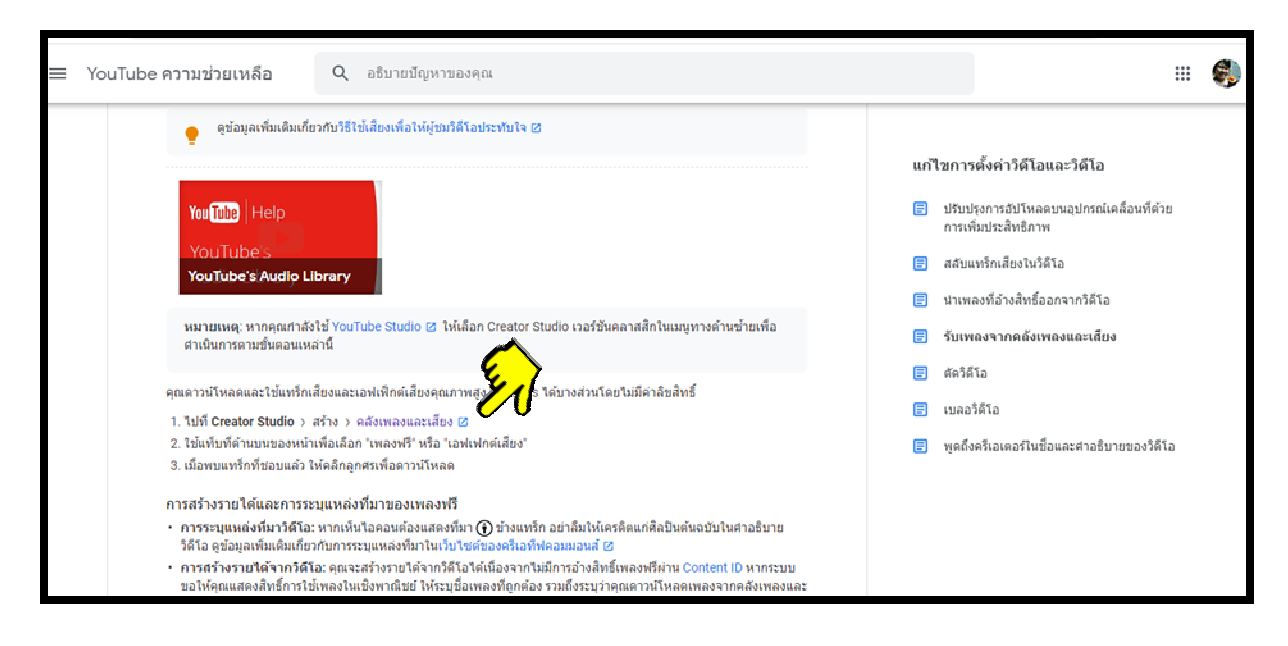

ซึ่งเราสามารถกดเข้าไปอับโหลดเพลงหรือเสียงต่างๆได้ดังภาพ

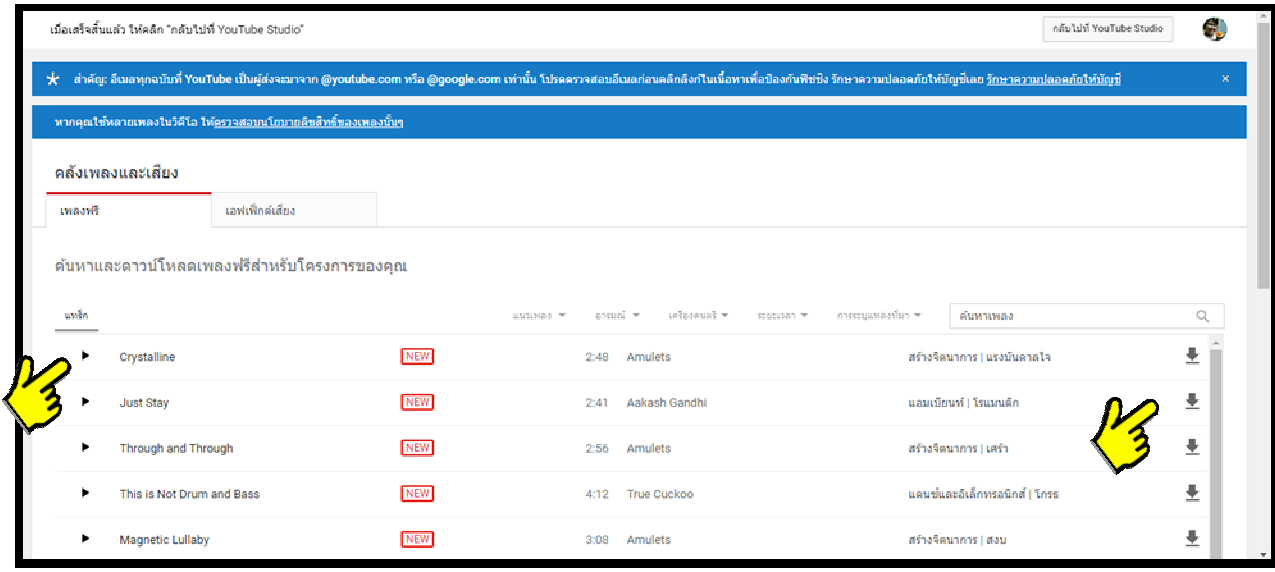

ี เมื่อเราเลือกเพลงแล้วสามารถกดเพื่อดาวน์โหลดได้ที่สัญญาลักษณ์ลูกศรชี้ลง และเราสามารถฟังตัวอย่างเพลงได้ โดยการกดสัญญาลักษณ์สามเหลี่ยมด้านหน้าชื่อเพลงเพื่อฟังก่อนดาวน์โหลดได้

มีการอธิบายการเรียนรู้ของ มนุษย์นั้นมีผลต่อภาพเคลื่อนไหว มากกว่าเป็นเพียงภาพนิ่ง แม้แต่งวีดิโอเอง ก็มีเวลาที่ เหมาะสมอยู่ คือไม่เกิน 3 นาที (ถ้าเกินกว่านั้นถ้ายาวเกินกว่านั้นผู้ชมส่วนใหญ่จะเลิกดูหรือลดความสนใจลง) หาก มีเนื้อหามากรายละเอียดที่มาก ต้องสร้างวีดีโอให้มีความน่าสนใจ น่าติดตามดูจนจบ (อาจบอกได้ว่าเราสมาธิสั้นลง หลังมีเทคโนโลยีที่รวดเร็วก็เป็นไปได้)

การสร้างวีดิโอเพื่อการแลกเปลี่ยนเรียนรู้นั้น ความรู้ในตัวบุคคลนั้น เป็นสิ่งที่เข้าใจง่ายๆ ในระยะเวลาสั้นๆ เป็นการสื่อสารโดยตรงนอกเหนือจากการเผยแพร่ผ่านตัวหนังสือ ซึ่งความรู้ที่ได้นั้นอาจไม่ได้เต็มที่ หรือเข้าใจไม่ ตรงกันในความหมายของตัวหนังสือ แต่หากมีวีดิโอประกอบด้วยจะทำให้เข้าใจได้มากขึ้น ซึ่งในยุคปัจจุบันการ แลกเปลี่ยนเรียนรู้หรือให้ความรู้แก่ผู้สนใจ สามารถเปิดโอกาสทางการสื่อสารได้โดยตรงกับผู้เข้ามาศึกษาหรือ เรียนรู้ได้ โดยในวีดิโอที่อัพโหลดขึ้นใน YouTube นั้นสามารถเปิดการแสดงความคิดเห็นและช่องทางการแสดง ความคิดเห็นได้หลายช่องทาง รวมถึงการตอบข้อสงสัยของผู้ถามก็เป็นไปด้วยความรวดเร็ว นี้จึงเป็นการทำงานใน ยุค 4.0 ที่การจัดการเรียนรู้ภายในองค์กรทำงานเข้าถึง ผู้คนภายในและภายนอกองค์กรได้กว้างขึ้นนั้นเอง